## **RF Module Testing using SmartRF® Studio**

**By Tor-Anders Lunder**

#### <span id="page-0-0"></span>**Keywords**

- *Take Advantage of the Development Tools*
- *Simplify Module Verification*

### <span id="page-0-1"></span>**1 Introduction**

The SW and HW should first be tested separately when doing RF module debugging. This design note gives advice on how to connect an RF module based on Chipcon RF ICs from Texas Instruments to one of the SmartRF®

Evaluation Boards and use the SmartRF® Studio software [\[1\]](#page-6-0) to configure the RF module and do simple verification and testing.

### **Table of Contents**

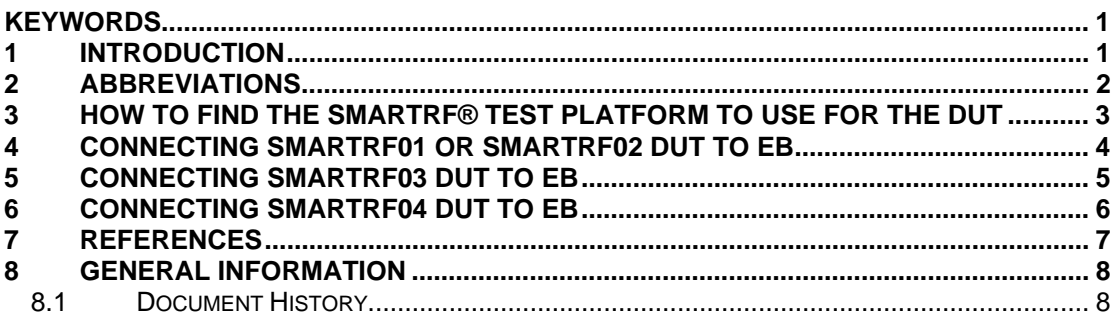

### <span id="page-1-0"></span>2 Abbreviations

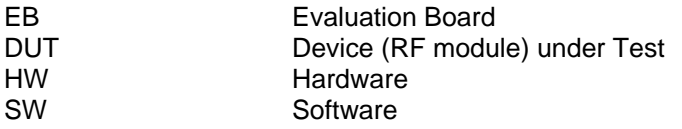

### <span id="page-2-0"></span>**3 How to find the SmartRF® test platform to use for the DUT**

The device manager in SmartRF® Studio [\[1\]](#page-6-0) can be used to find the right SmartRF® platform for the device under test (DUT). As seen in [Figure 1,](#page-2-1) there is one tab for each of the SmartRF $^{\circ}$  platforms, and all the devices for a given platform are listed under each tab.

<span id="page-2-1"></span>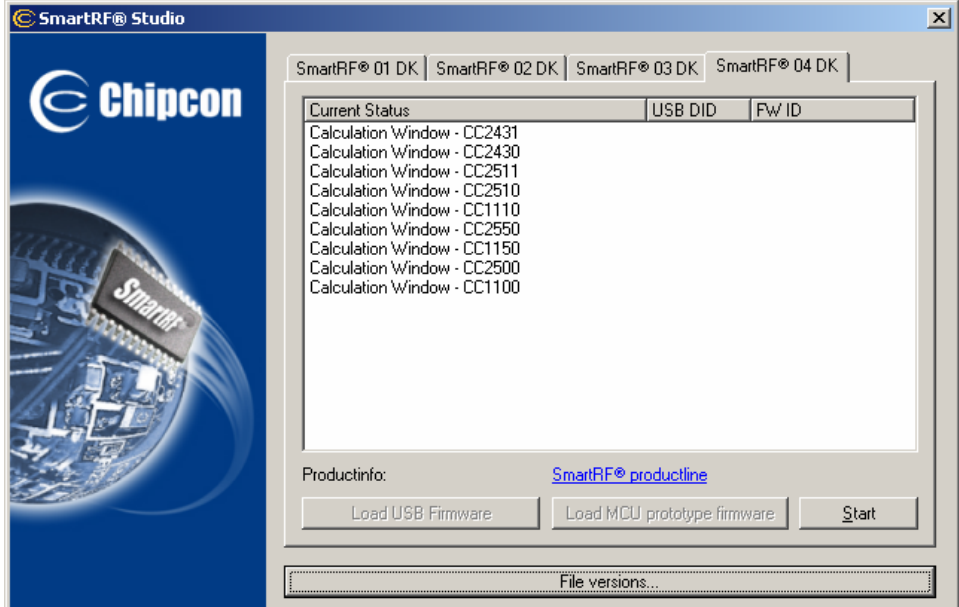

As an example, CC2500 is part of the SmartRF<sup>®</sup> 04 platform.

**Figure 1. SmartRF® Studio Platform Overview**

[Table 1](#page-2-2) lists the Evaluation Boards (EBs) for each SmartR $F^{\otimes}$  platform. If the DUT is connected to the appropriate EB, the SmartRF<sup>®</sup> Studio software [\[1\] c](#page-6-0)an be used to control the operation of the DUT when verifying the HW design.

As an example, an RF module using CC2500 shall be connected to the SmartRF04EB.

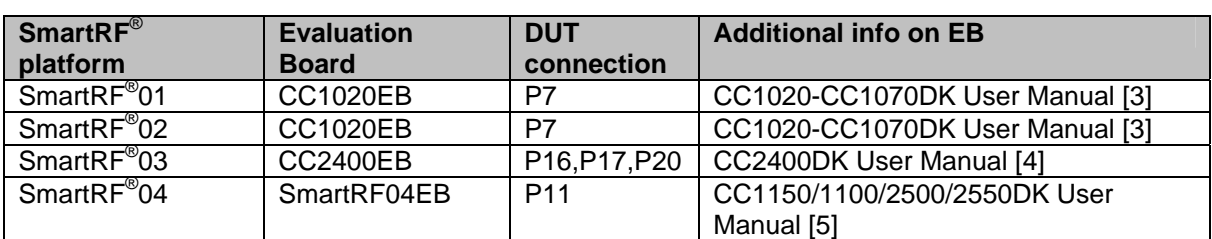

<span id="page-2-2"></span>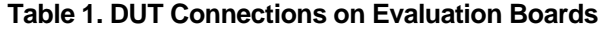

The approach described in this design note is only valid for transceiver and transmitter modules based on Chipcon RF ICs from Texas Instruments. For SoC modul testing it is recommended to use the debug connector P14 on the SmartRF04EB (see [Figure 4\)](#page-5-1). For additional information on how to use the different EBs for testing refer to the appropriate User Manual.

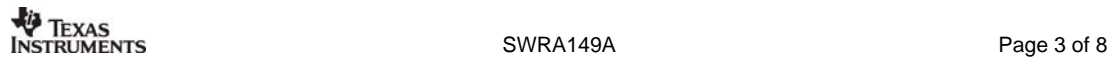

### <span id="page-3-0"></span>**4 Connecting SmartRF01 or SmartRF02 DUT to EB**

Application note AN006 [\[2\]](#page-6-5) describes how to test and connect the CC400/CC900 or CC1000/CC1050 to their respective EB. However, the CC1020EB can be used to test all SmartRF01 and SmartRF02 devices. If the DUT is connected to the EB according to [Table 2,](#page-3-1) the SmartRF<sup>®</sup> Studio software [\[1\]](#page-6-0) can be used to control the operation of the DUT when verifying the HW design.

| <b>CC1020EB</b>     | <b>DUT</b>         |                 |               |
|---------------------|--------------------|-----------------|---------------|
| <b>P7</b> connector | <b>CC400/CC900</b> | CC1000/CC1050   | CC102X/CC1070 |
|                     | <b>GND</b>         | <b>GND</b>      | <b>GND</b>    |
| $\overline{2}$      | <b>GND</b>         | <b>GND</b>      | <b>GND</b>    |
| 3                   | <b>STROBE</b>      | <b>PALE</b>     | <b>PSEL</b>   |
| 4                   | <b>CLOCK</b>       | <b>PCLK</b>     | <b>PCLK</b>   |
| 5                   |                    | <b>DCLK</b>     | <b>DCLK</b>   |
| 6                   | <b>PDATA</b>       | <b>PDATA</b>    | <b>PDI</b>    |
| $\overline{7}$      | <b>DIO</b>         | <b>DIO</b>      | <b>DIO</b>    |
| 8                   | <b>PDATA</b>       | <b>PDATA</b>    | <b>PDO</b>    |
| 9                   | <b>VCC</b>         | <b>VCC</b>      | <b>VCC</b>    |
| 10                  | <b>LOCK</b>        | CHP_OUT         | <b>LOCK</b>   |
|                     |                    | (LOCK)          |               |
| R29 on CC102EM      | 0 ohm              | $0 \text{ ohm}$ | Do Not Mount  |

<span id="page-3-1"></span>**Table 2. Test Pin Overview for CC1020EB** 

[Figure 2](#page-3-2) shows where to find test connector P7 and resistor R29 on the CC1020EB.

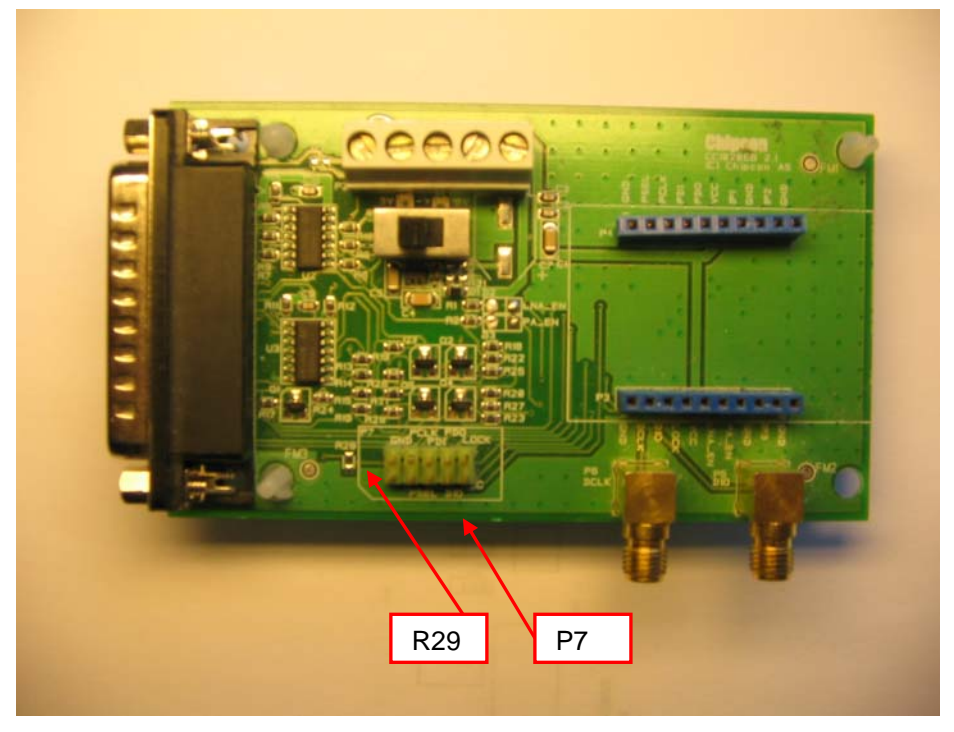

**Figure 2. Picture of CC1020EB** 

<span id="page-3-2"></span>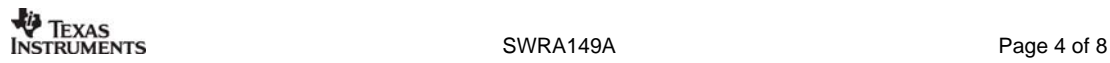

### <span id="page-4-0"></span>**5 Connecting SmartRF03 DUT to EB**

The CC2400EB can be used to test all SmartRF03 devices. If the DUT is connected to the EB according to [Table 3,](#page-4-1) the SmartRF<sup>®</sup> Studio software [\[1\]](#page-6-0) can be used to control the operation of the DUT when verifying the HW design.

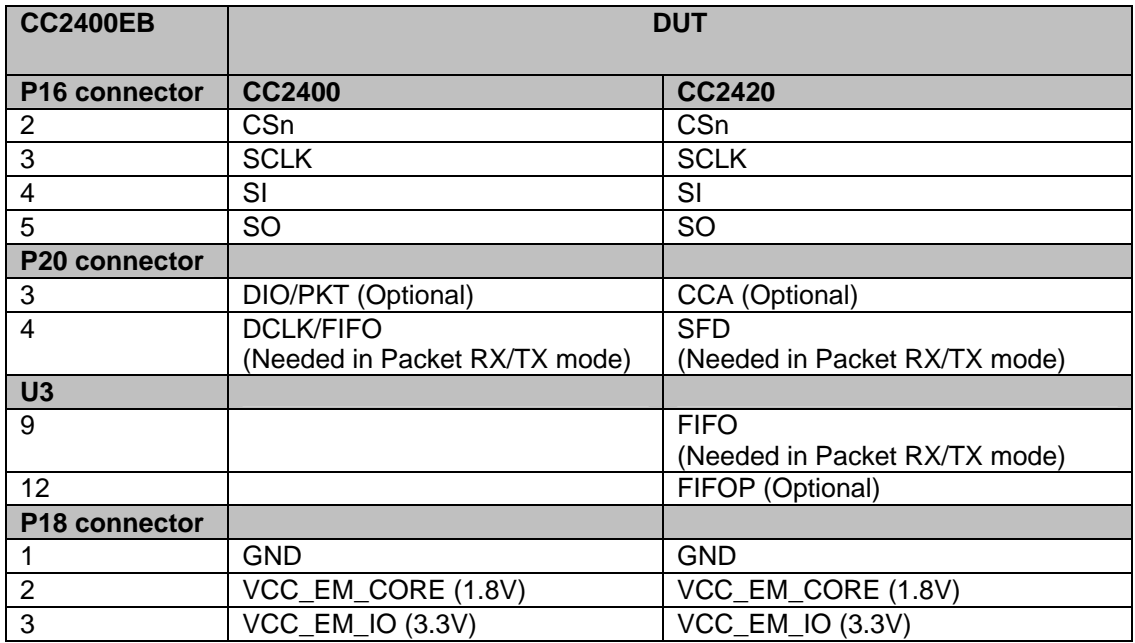

<span id="page-4-1"></span>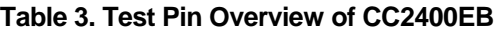

[Figure 3](#page-4-2) shows where to find test connectors P16, P18, and P20 on the CC2400EB. Note that U3 is not mounted on the CC2400EB when shipped from TI. The U3 footprint is on the bottom side of the CC2400EB.

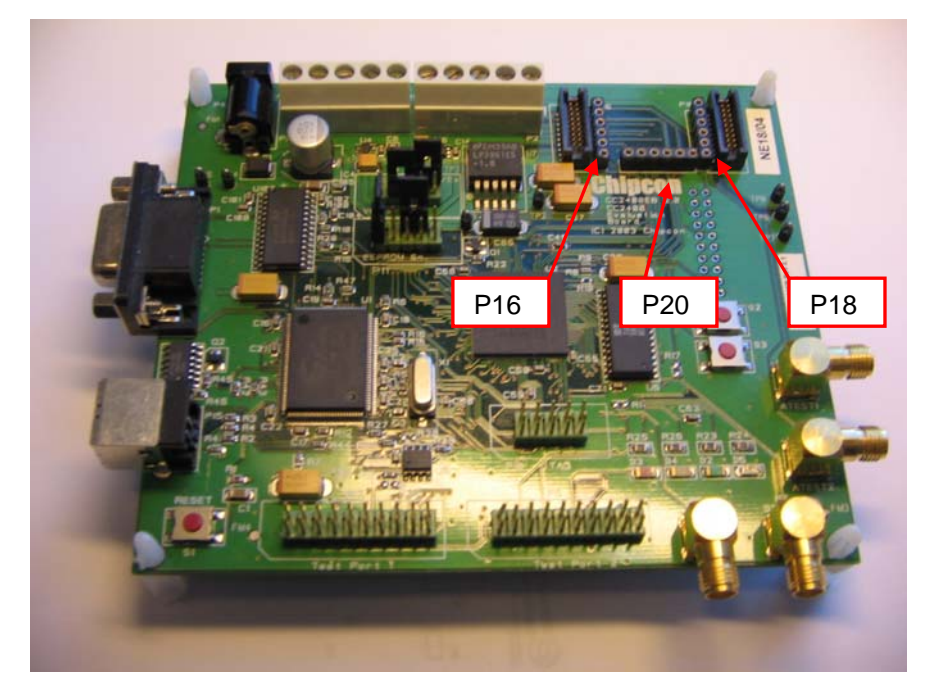

**Figure 3. Picture of CC2400EB** 

<span id="page-4-2"></span>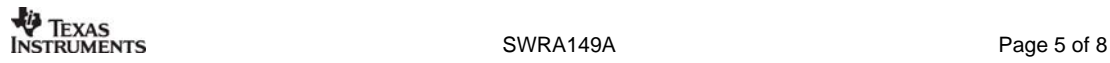

### <span id="page-5-0"></span>**6 Connecting SmartRF04 DUT to EB**

The SmartRF04EB can be used to test all SmartRF04 devices. If the DUT is connected to the EB according to [Table 4,](#page-5-2) the SmartRF $^{\circ}$  Studio software [\[1\]](#page-6-0) can be used to control the operation of the DUT when verifying the HW design.

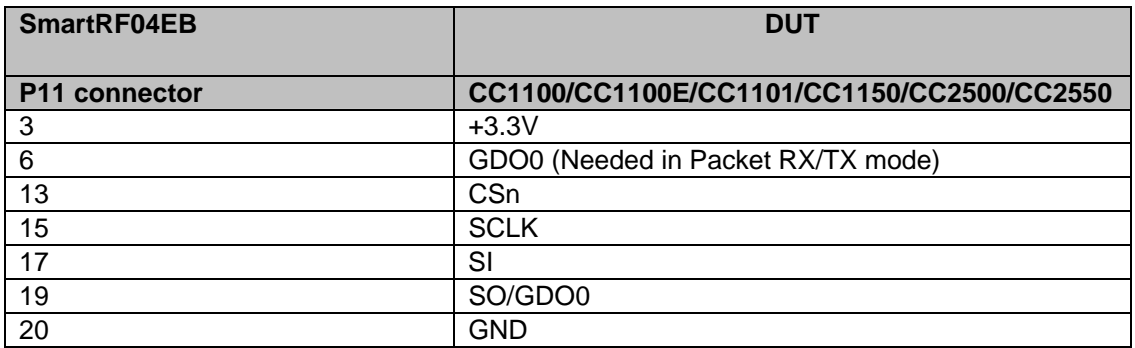

<span id="page-5-2"></span>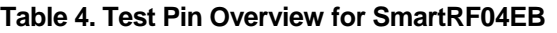

[Figure 4](#page-5-1) shows where to find test connectors P11 and P14 (for SoC) on the SmartRF04EB.

<span id="page-5-1"></span>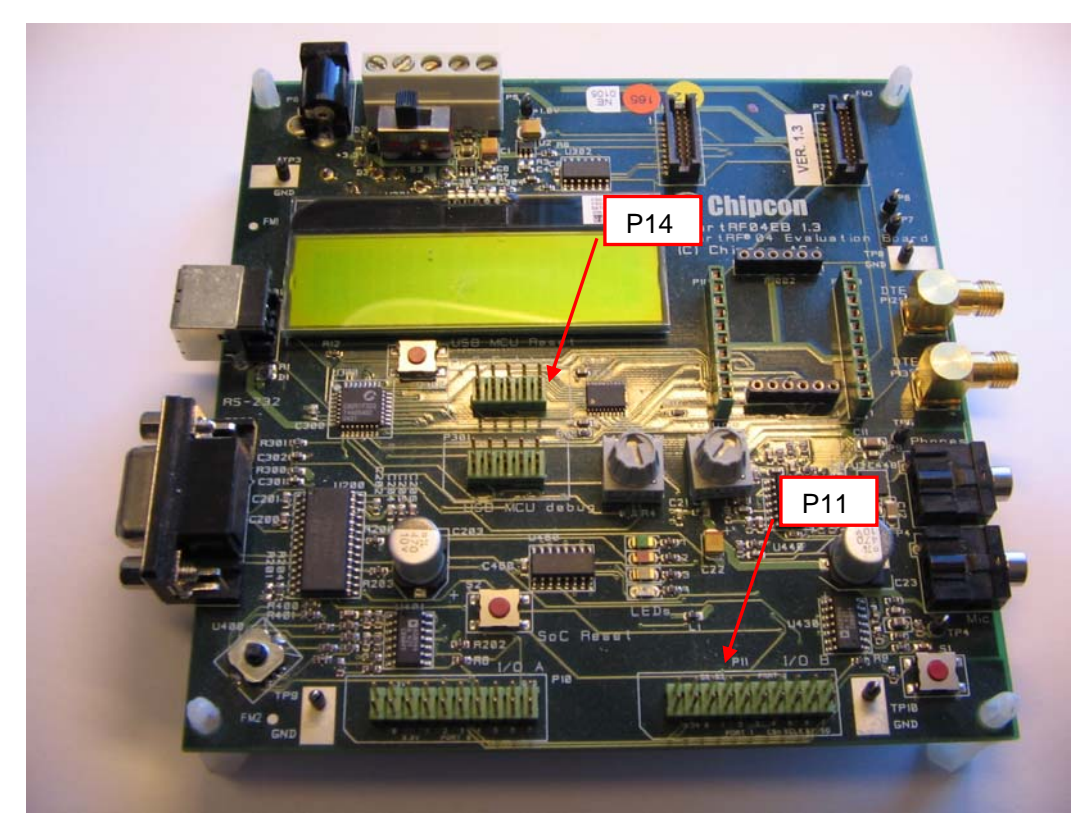

**Figure 4. Picture of SmartRF04EB** 

### <span id="page-6-1"></span>**7 References**

- <span id="page-6-0"></span>[1] SmartRF<sup>®</sup> Studio (swrc046.zip)
- <span id="page-6-5"></span>[2] Testing of RF Modules based on Chipcon RFICs ([swra085.pdf\)](http://www.ti.com/lit/swra085)
- <span id="page-6-2"></span>[3] CC1020-CC1070DK User Manual ([swru052.pdf\)](http://www.ti.com/lit/SWRU052)
- <span id="page-6-3"></span>[4] CC2400DK User Manual ([swru050.pdf\)](http://www.ti.com/lit/SWRU050)
- <span id="page-6-4"></span>[5] CC1100/CC1150DK, CC1101DK, and CC2500/CC2550DK Development Kit User Manual ([swru040.pdf\)](http://www.ti.com/lit/SWRU040)

### <span id="page-7-0"></span>**8 General Information**

### <span id="page-7-1"></span>**8.1 Document History**

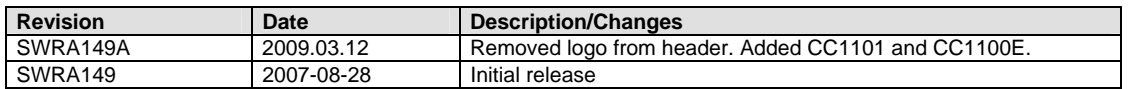

#### **IMPORTANT NOTICE**

Texas Instruments Incorporated and its subsidiaries (TI) reserve the right to make corrections, modifications, enhancements, improvements, and other changes to its products and services at any time and to discontinue any product or service without notice. Customers should obtain the latest relevant information before placing orders and should verify that such information is current and complete. All products are sold subject to TI's terms and conditions of sale supplied at the time of order acknowledgment.

TI warrants performance of its hardware products to the specifications applicable at the time of sale in accordance with TI's standard warranty. Testing and other quality control techniques are used to the extent TI deems necessary to support this warranty. Except where mandated by government requirements, testing of all parameters of each product is not necessarily performed.

TI assumes no liability for applications assistance or customer product design. Customers are responsible for their products and applications using TI components. To minimize the risks associated with customer products and applications, customers should provide adequate design and operating safeguards.

TI does not warrant or represent that any license, either express or implied, is granted under any TI patent right, copyright, mask work right, or other TI intellectual property right relating to any combination, machine, or process in which TI products or services are used. Information published by TI regarding third-party products or services does not constitute <sup>a</sup> license from TI to use such products or services or <sup>a</sup> warranty or endorsement thereof. Use of such information may require <sup>a</sup> license from <sup>a</sup> third party under the patents or other intellectual property of the third party, or <sup>a</sup> license from TI under the patents or other intellectual property of TI.

Reproduction of TI information in TI data books or data sheets is permissible only if reproduction is without alteration and is accompanied by all associated warranties, conditions, limitations, and notices. Reproduction of this information with alteration is an unfair and deceptive business practice. TI is not responsible or liable for such altered documentation. Information of third parties may be subject to additional restrictions.

Resale of TI products or services with statements different from or beyond the parameters stated by TI for that product or service voids all express and any implied warranties for the associated TI product or service and is an unfair and deceptive business practice. TI is not responsible or liable for any such statements.

TI products are not authorized for use in safety-critical applications (such as life support) where <sup>a</sup> failure of the TI product would reasonably be expected to cause severe personal injury or death, unless officers of the parties have executed an agreement specifically governing such use. Buyers represent that they have all necessary expertise in the safety and regulatory ramifications of their applications, and acknowledge and agree that they are solely responsible for all legal, regulatory and safety-related requirements concerning their products and any use of TI products in such safety-critical applications, notwithstanding any applications-related information or support that may be provided by TI. Further, Buyers must fully indemnify TI and its representatives against any damages arising out of the use of TI products in such safety-critical applications.

TI products are neither designed nor intended for use in military/aerospace applications or environments unless the TI products are specifically designated by TI as military-grade or "enhanced plastic." Only products designated by TI as military-grade meet military specifications. Buyers acknowledge and agree that any such use of TI products which TI has not designated as military-grade is solely at the Buyer's risk, and that they are solely responsible for compliance with all legal and regulatory requirements in connection with such use.

TI products are neither designed nor intended for use in automotive applications or environments unless the specific TI products are designated by TI as compliant with ISO/TS 16949 requirements. Buyers acknowledge and agree that, if they use any non-designated products in automotive applications, TI will not be responsible for any failure to meet such requirements.

Following are URLs where you can obtain information on other Texas Instruments products and application solutions:

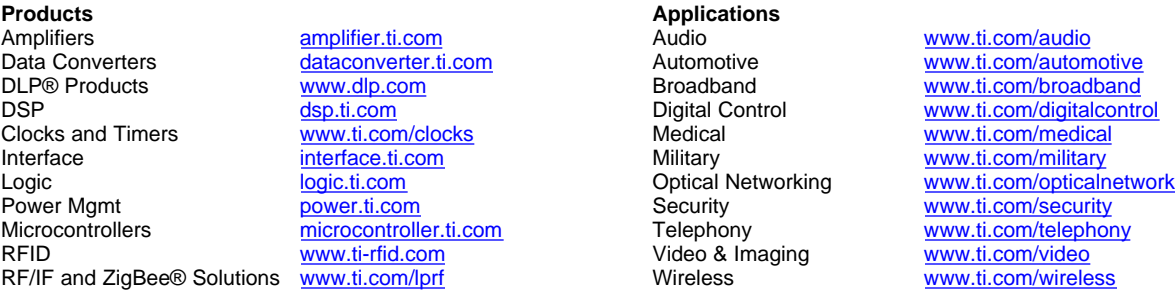

Mailing Address: Texas Instruments, Post Office Box 655303, Dallas, Texas 75265 Copyright © 2009, Texas Instruments Incorporated